# Remediation Division Scanning Project

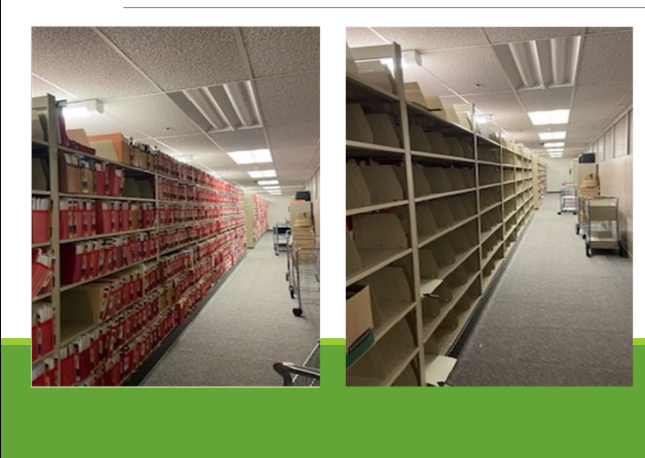

Finding Remediation Documents on The Public Portal

**Connecticut Department of Energy and Environmental Protection: Remediation Division** Revised 11/30/23

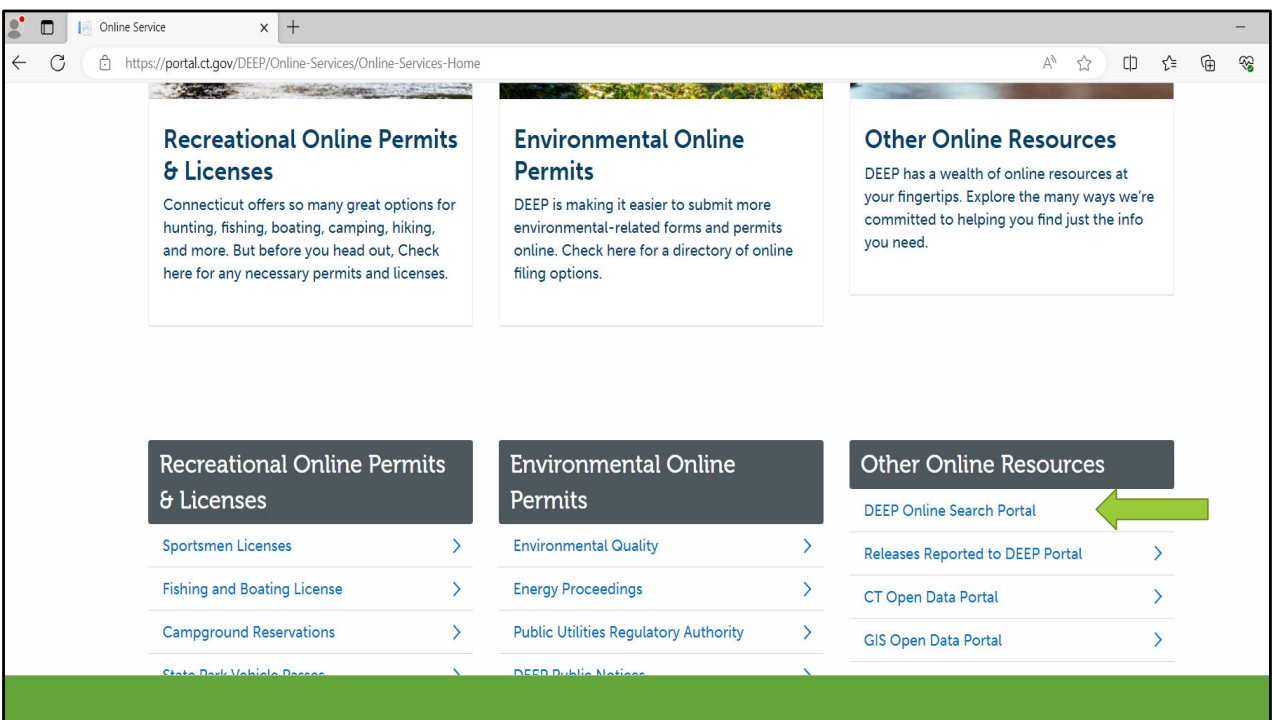

**CT DEEP Document eSearch is the link to the Online Document Portal, not to be confused with the CT Open Data Portal.**

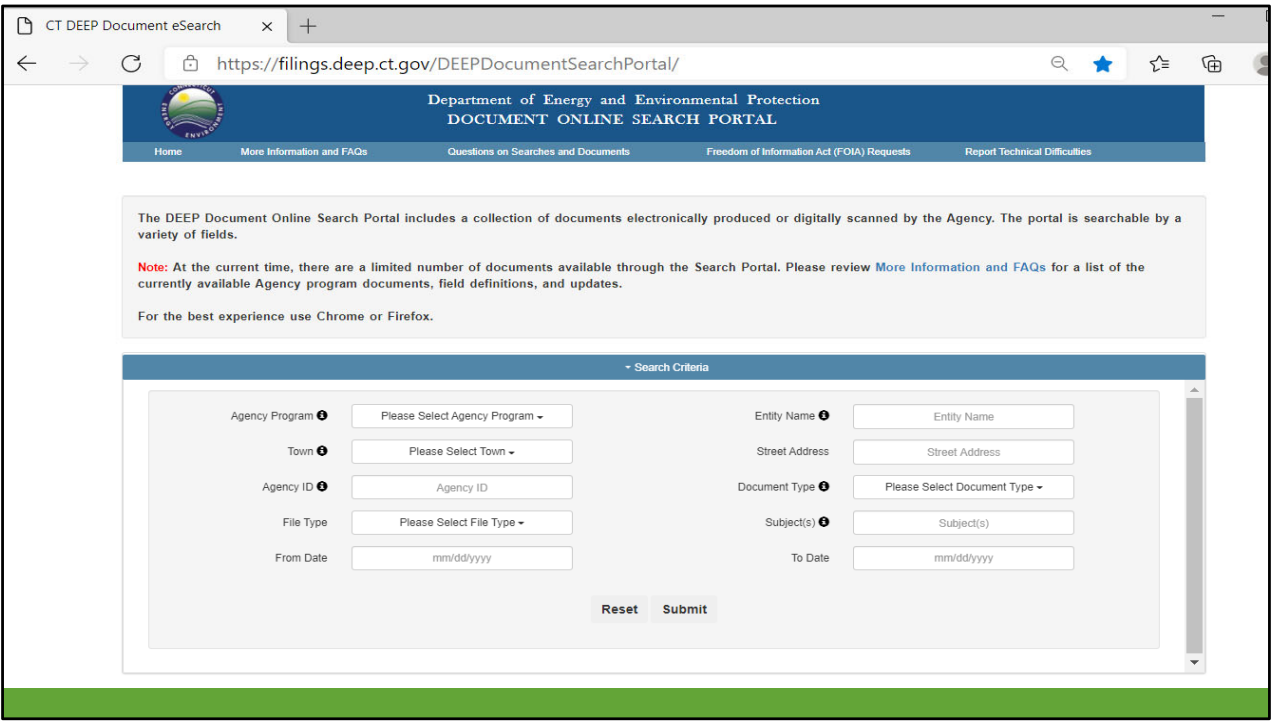

**When searching we recommend starting broad and then working your way down. Under street address you can put any part of the address in so if you are looking for 400 Main Street, East Hartford start off with East Hartford and just 400.**

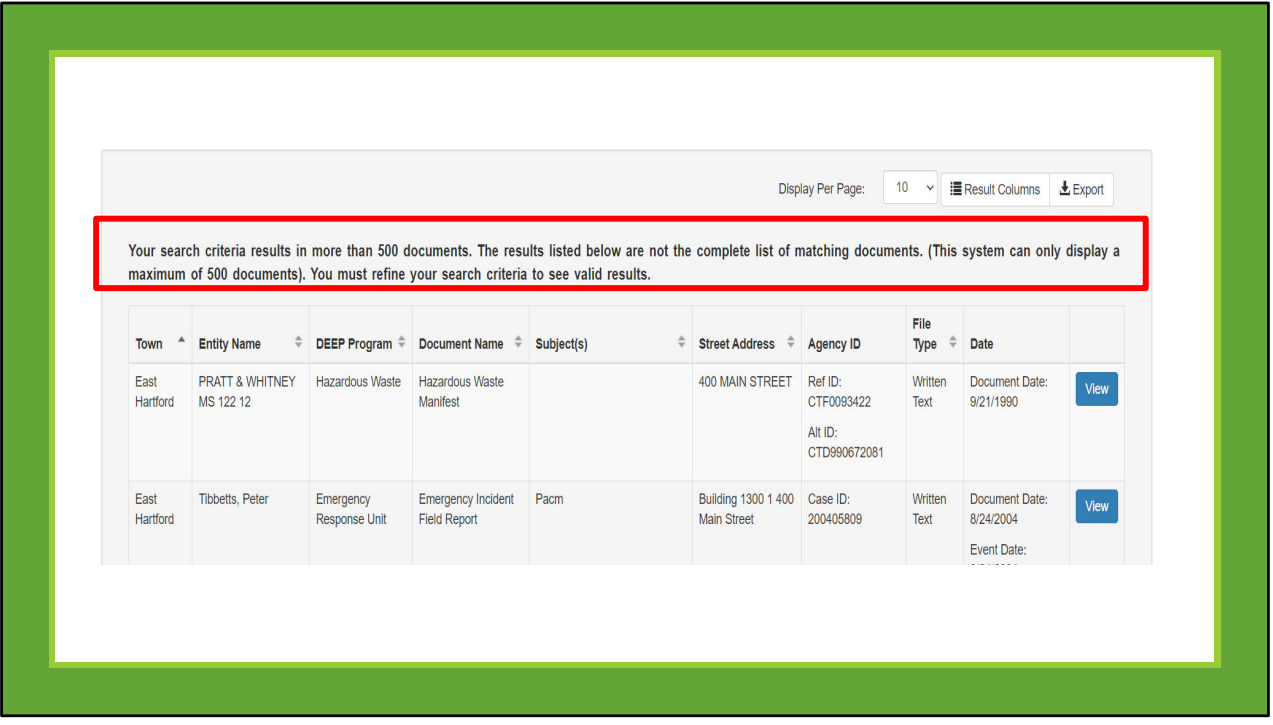

**If the bottom left shows X of 500 entries know that there may actually be more than 500 files, the system can only bring up 500 so that is when you know for certain you need to choose a program to narrow down the search.**

\*If you put in to-from search dates in your search it will filter out the file room files and **only give you those files with a document date if that helps.**

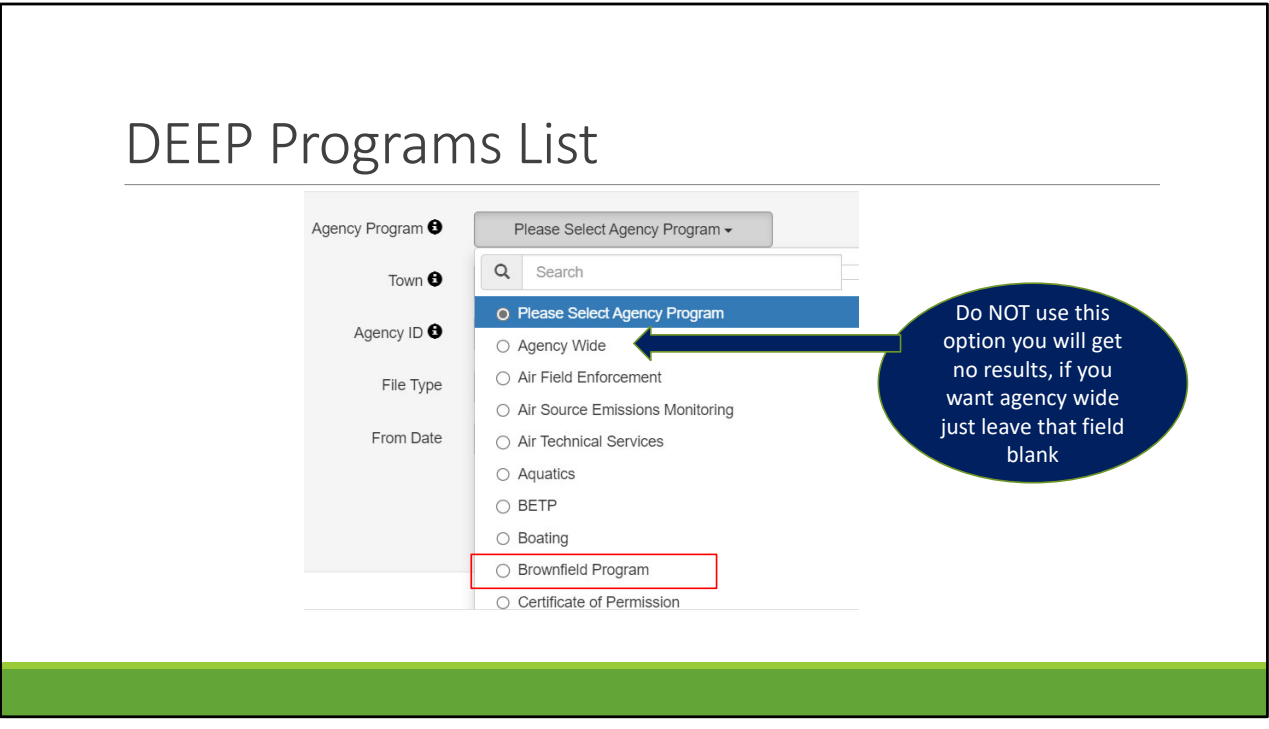

**To narrow a search for a remediation division program, click on one of the 10 programs we are associated with outlined in red.**

Brownfield Program, Federal Superfund, Landfill Monitoring, Other Remediation Program, Potable Water, Property Transfer, RCRA Corrective Action, Significant Environmental Hazard, State Remediation Program, Voluntary Remediation. Some of our information can also be found under LUST and PCB if there is cross over into those programs as well.

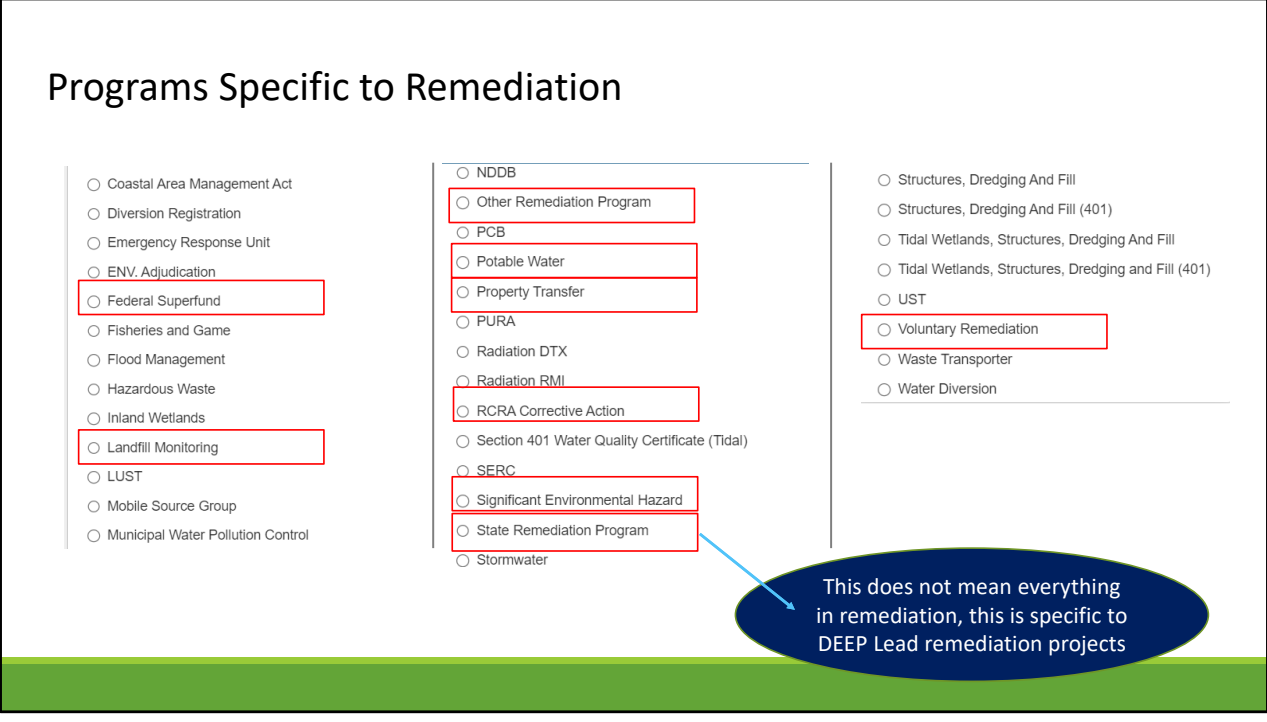

**Additional programs under the Remediation Division. The State Remediation Program category is for those sites under state lead and funding such as State Superfund Projects. All remediation division documents will be under one of these categories and many times multiple categories.**

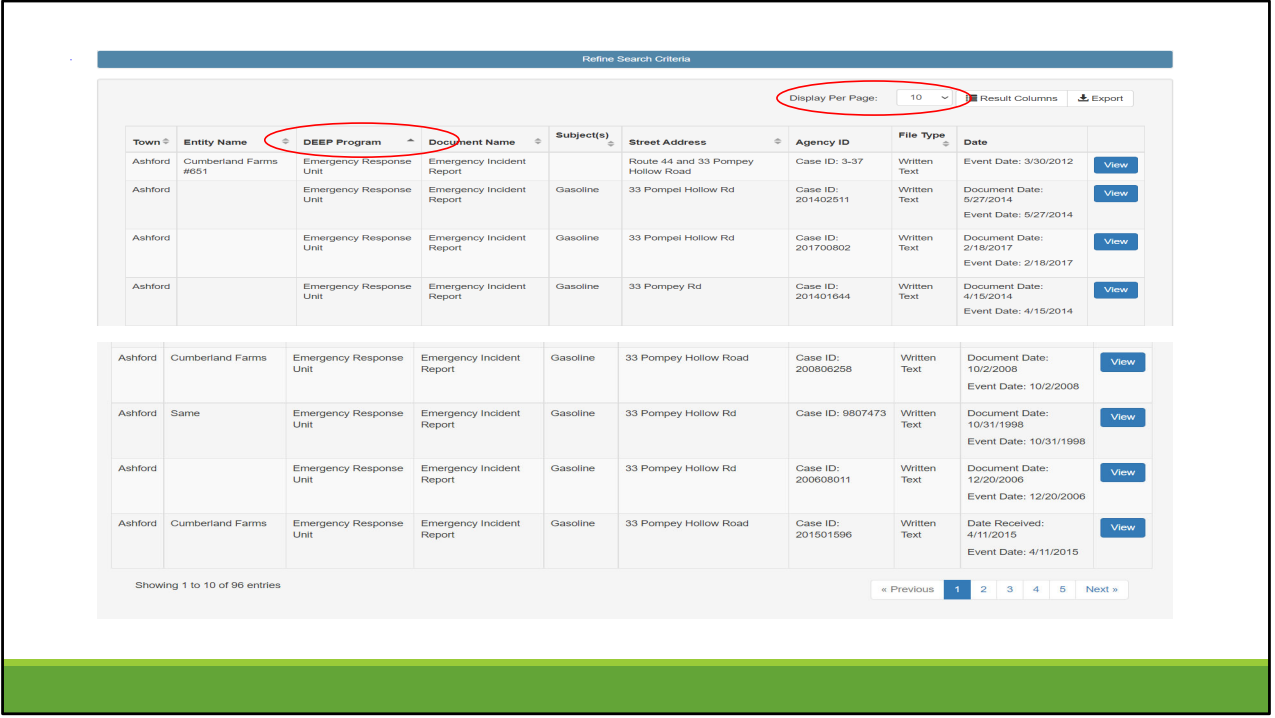

Some easier ways to sort: **Where there is a triangle you can sort those columns**, but it only sorts for that page so if you **increase the display per page count in the top right corner** you will be able to see and sort a much wider selection of files. This helps if you are not certain which DEEP Program to choose. **You can sort alphabetically and see which of the Remediation Division categories it is listed under then you can modify your search to just that program.**

**\*Please note the various ways this address is displayed in this example. This is why we recommend starting broad to start, it will help you to gather more documents**

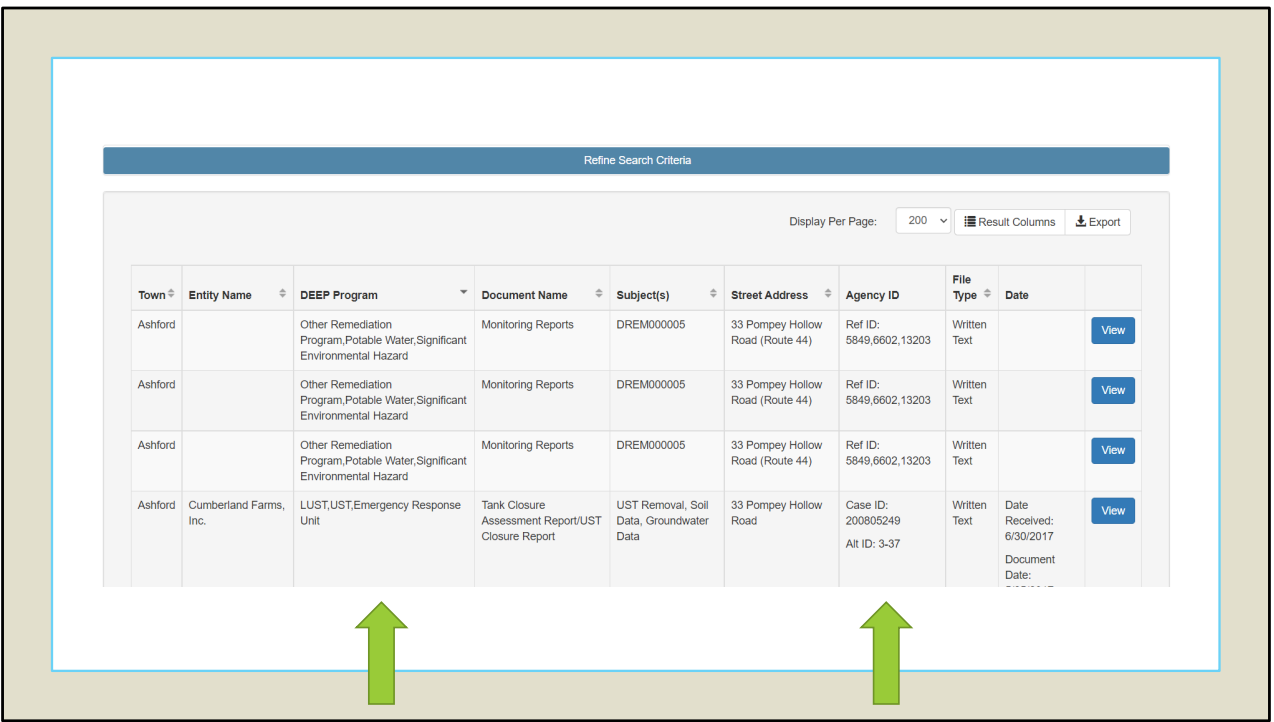

**In this slide you see we changed the display to 200 and sorted DEEP Program Z‐A showing the remediation division programs first as opposed to all the emergency response documents.**

**Ok so now that you know the Program and you also have agency ID information, you can go back to the Refine Search Criteria bar and enter in the program and/or one of the Agency ID numbers**

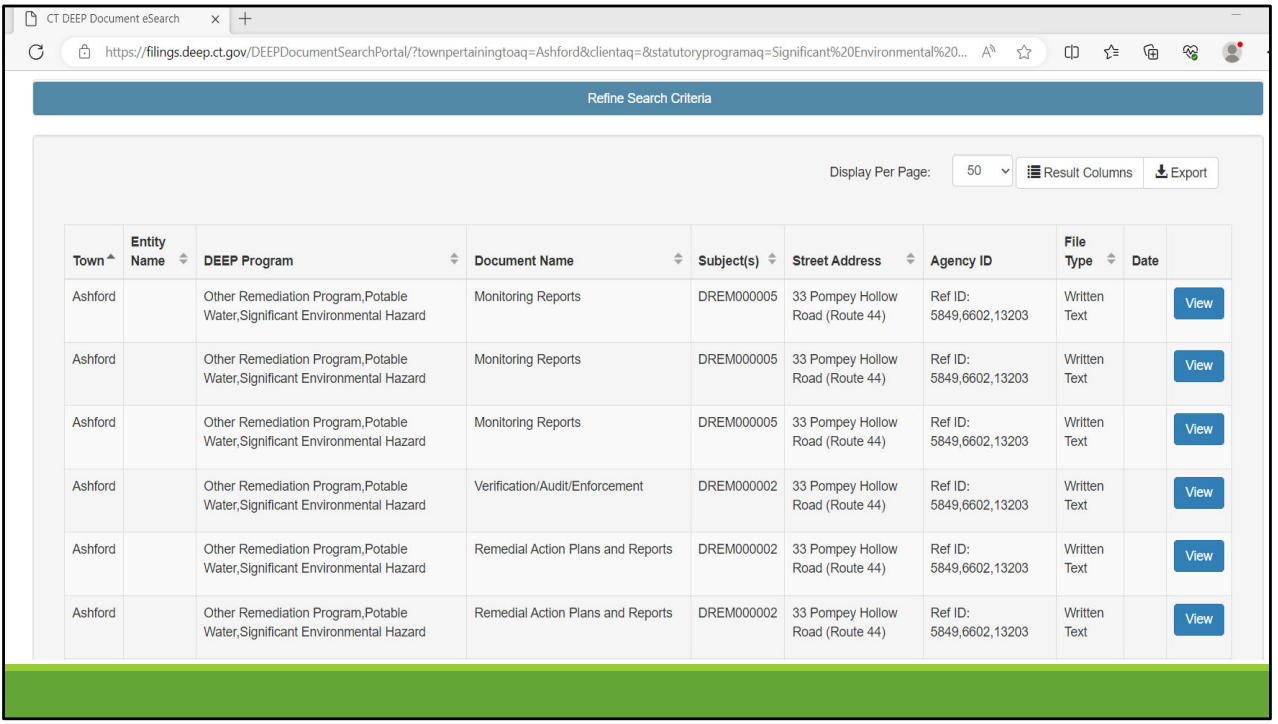

**The Next few slides will show the differences between the files that have been scanned from file room and those that have been submitted directly to DEEP electronically.**

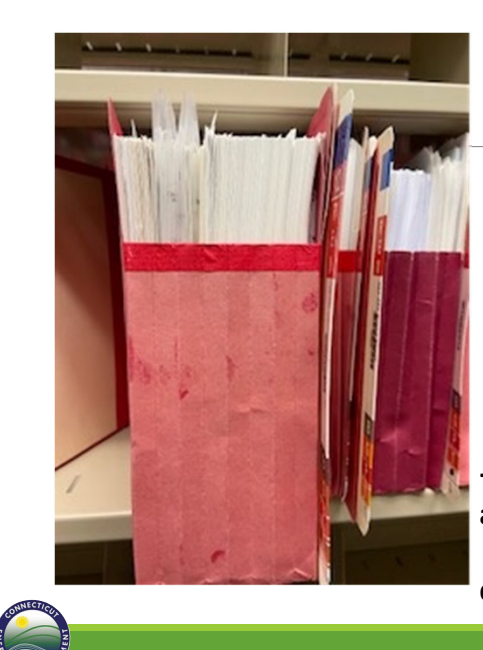

## Rather than scanning each folder from the file room as one pdf file the red folders were broken down into 13 categories

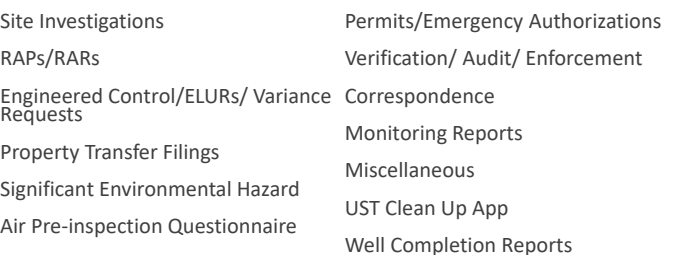

## **‐Files were indexed with Address, Town, REM ID(s), and associated program(s)**

**\* Will not be able to capture individual dates of document, and Company name**

**Connecticut Department of Energy and Environmental Protection: Remediation Division** Joanna Burnham

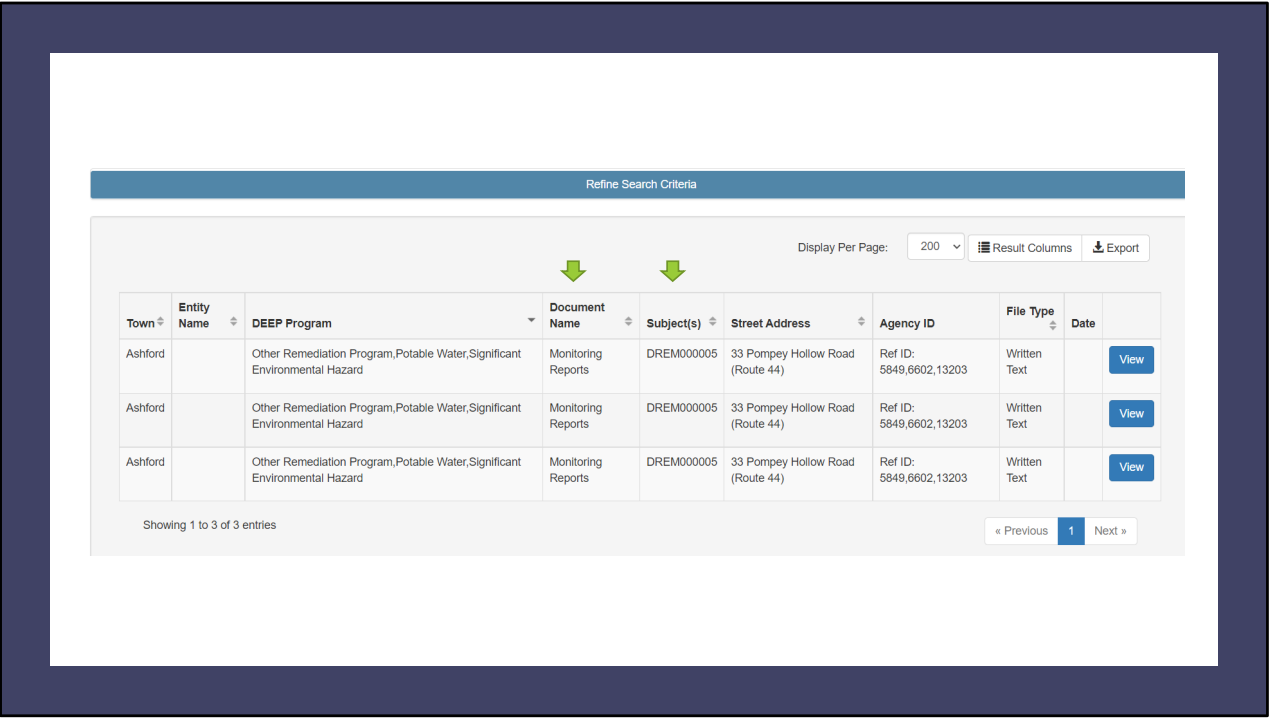

**All files that have been scanned will look similar to this with a "generic" document type as the Document Name and the Subject will have DREM##### this number is the specific box this file was placed into during scanning prep as a means to track were each site file is at any given time in the process.**

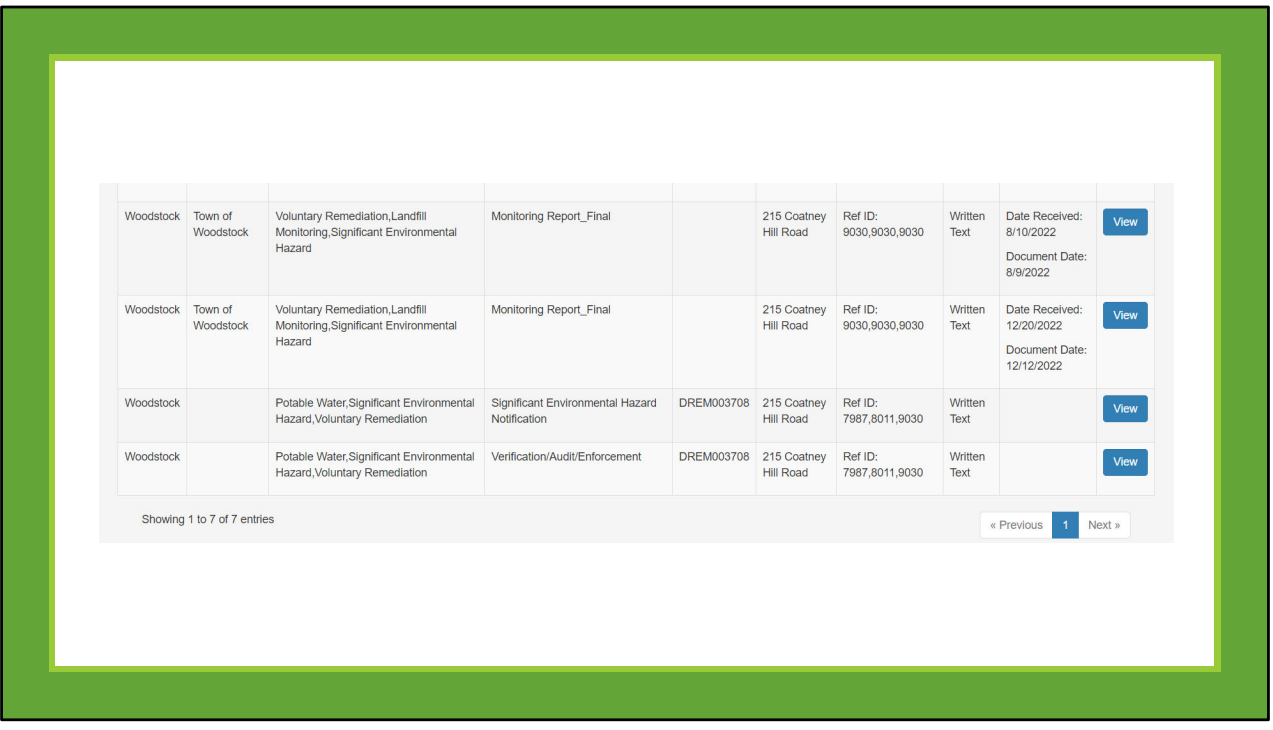

**As you will see in this example the first 2 are files that were sent in electronically through our SFT site, with more specific file information provided including the dates of the document, while the last two entries are the files scanned from the file room and uploaded through the scanning project.**

## Well Completion Reports

Dept of Consumer Protection has well completion rep on their web page from 1970‐present. Statewide Well Drilling Reports, 1970 ‐ Present DEEP also had copies in our public file room which we also scanned dating back to 1950's in most cases.

### So how do I find those?

#### CT DEEP Document eSearch

Program: Enter in Other Remediation Program Town: Enter the town you are interested in Address: enter the name of town you are interested in

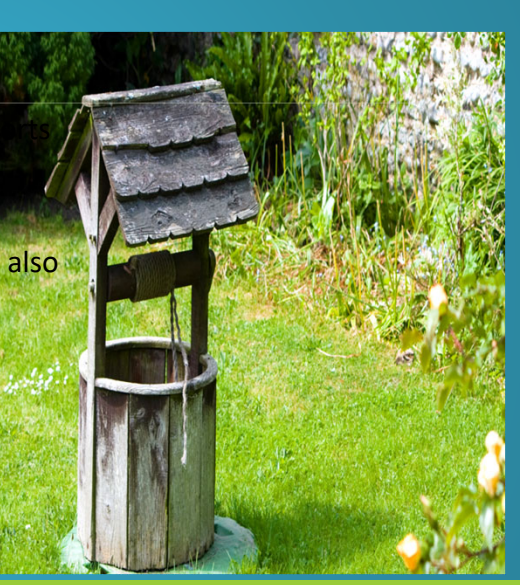

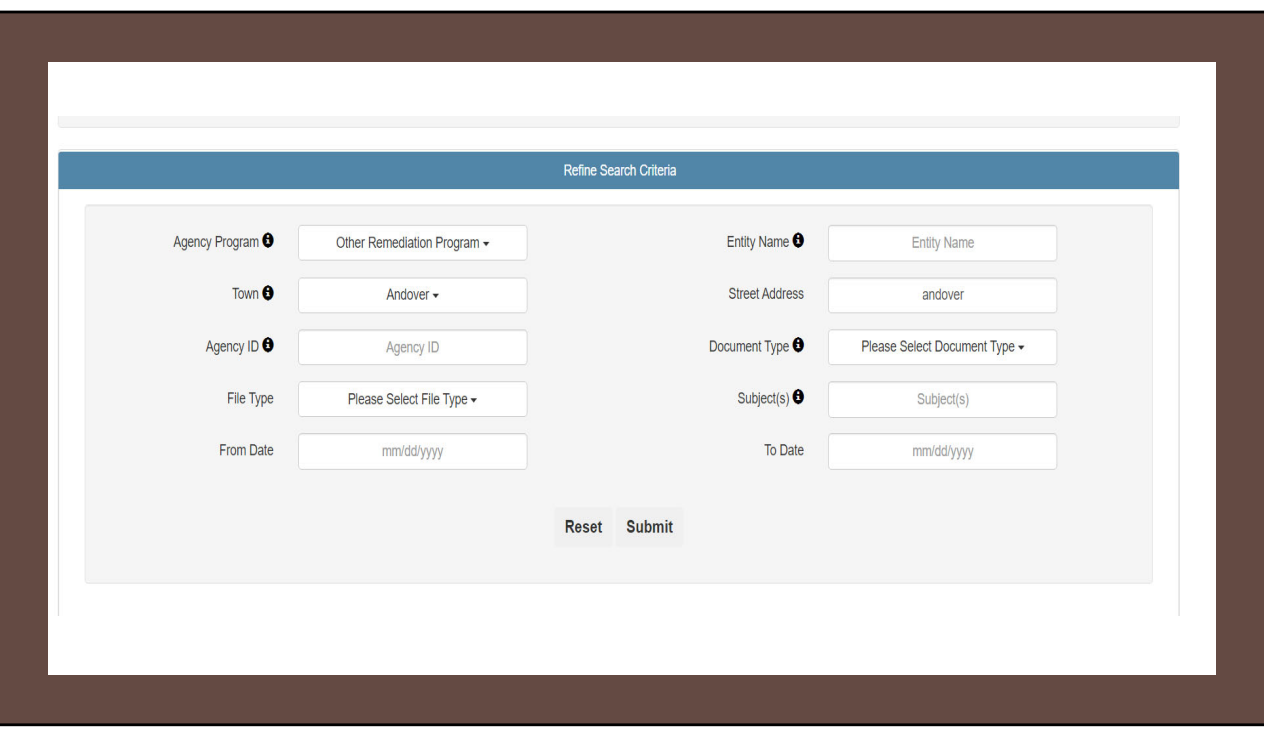

Under Agency Program: Enter in **Other Remediation Program** Under Town: Enter the **town you are interested in** Under Address: Enter the **name of town you are interested in**

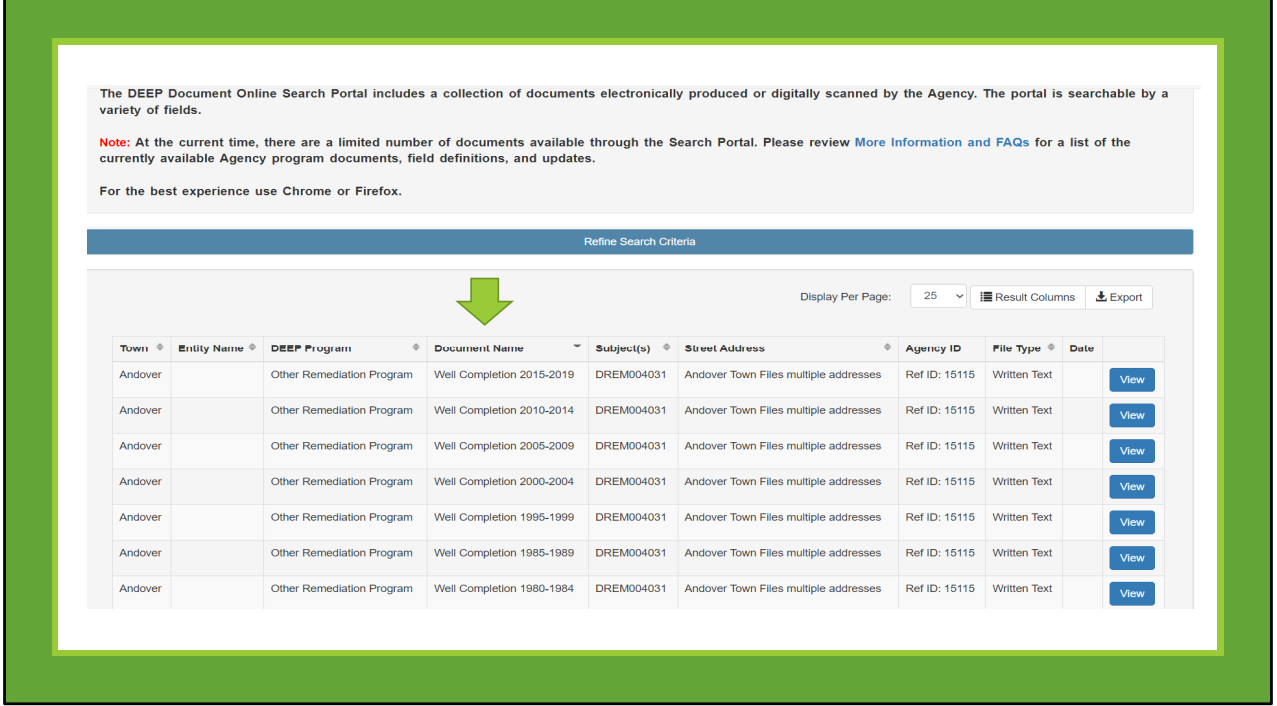

Document Name will specifically state **Well Completion (with the date range you can find in that file)**

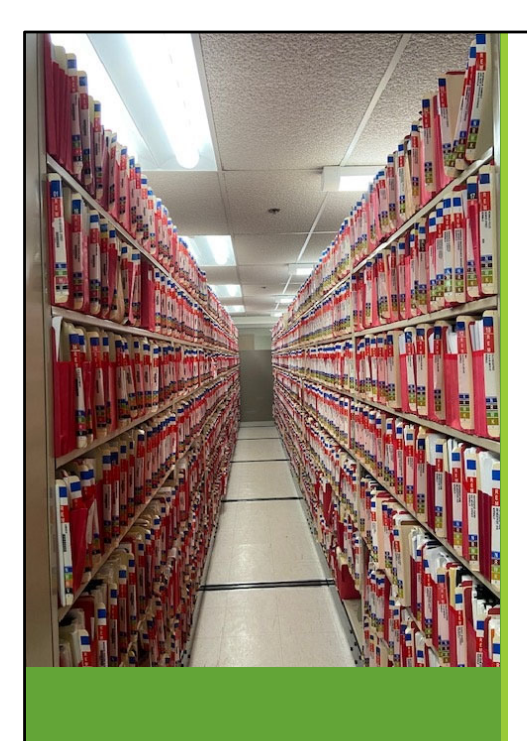

#### Further Questions on Remediation Division file searches?

Did you find errors with the Remediation Division documents you are reviewing? With 100,000+ pdfs there will be errors. To report them please email <u>Joanna.Burnham@ct.gov</u>

#### To Report Technical Difficulties with DEEP Document Online Search error messages contact:

Email: DEEP.Helpdesk@ct.gov

Phone: 860‐424‐3882

Normal business hours are Monday through Friday, 9:00 a.m. to 4:30 p.m. EST excluding state holidays.